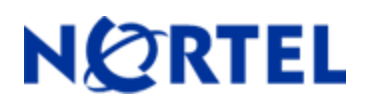

# **1. Release Summary**

Release Date: July 2009 Purpose: Software maintenance release to address customer software issues.

# **2. Important Notes before Upgrading to This Release**

#### NSNAS Software Upgrade Requirements:

NSNAS should have installed with version 1.6 or later before upgrade.

#### Saved Configuration file compatibility

In order to maximize configuration compatibility during upgrade, Nortel do not recommend upgrading from very old manufacturing releases like 1.0 or 1.5 to 2.1.X based release. Please do interim upgrade to 2.0.X based release before upgrading to 2.1.1.1.

## **3. Platforms Supported**

4050, 4070

### **4. Notes for Upgrade**

#### **File Names for This Release**

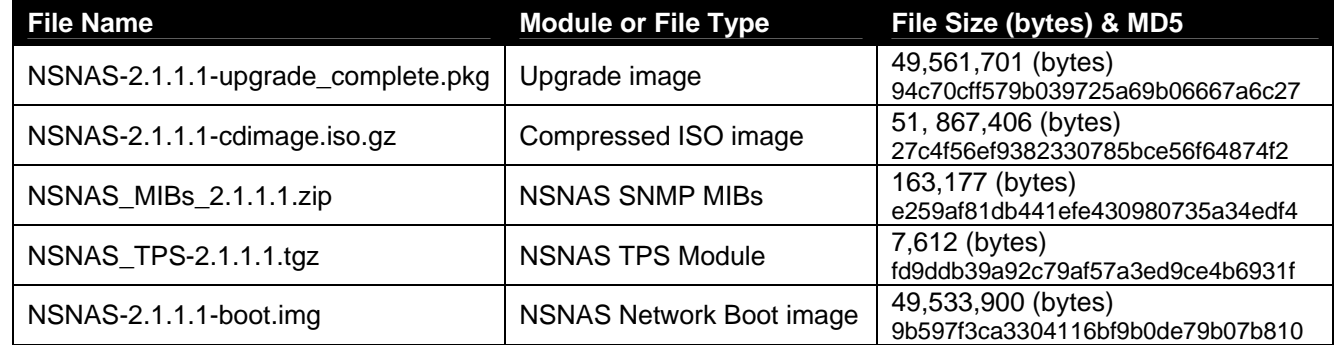

## **5. Version of Previous Release**

Software Version 2.1.1.0

## **6. Compatibility**

# **7. Changes in This Release**

#### **Enhancements in This Release**

### **Support for LDAP "Organization Unit" as user group (Q02045129)**

This enhancement enables Nortel SNAS to extract any part of a Distinguished Name (DN) as the user group name. Prior to this release always the initial part of DN is extracted as user group name if Short Group Format is enabled. This enhancement introduces a new LDAP authentication server configuration item Short Group Attribute with which administrator can specify any part of DN to be extracted as group name. Short Group Attribute setting will be effective only when Short Group Format is enabled. If Short Group Attribute is not configured (is empty string) group name extraction will be performed as same as in the releases prior to NSNAS 2.1.1.1. A sample scenario where this enhancement is applicable is described below

Consider LDAP directory structure as shown in below picture in which users are added into their respective organization unit hr, marketing and sales.

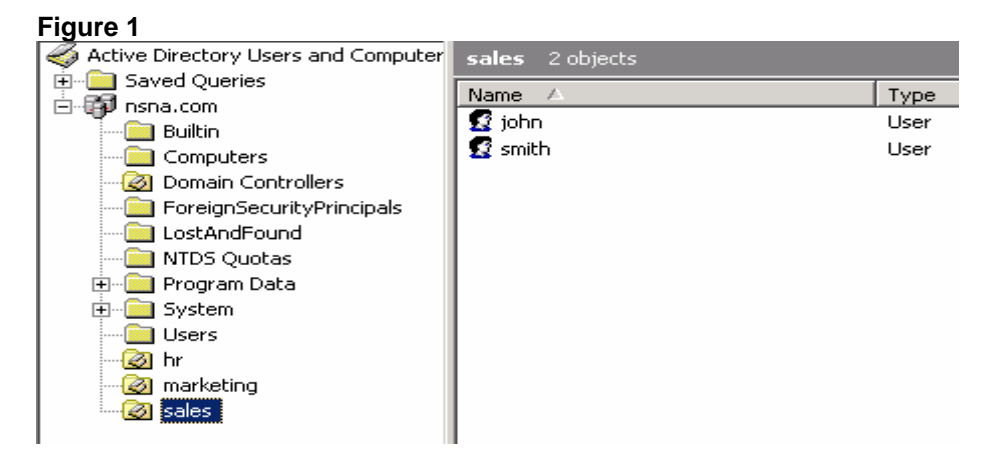

If administrator wants to use the Organization Unit name as group name without explicitly adding users to a Group object (or without adding memberOf attribute of User object), the new LDAP Authentication Server configuration will help administrator to achieve that. Below figure shows a sample configuration

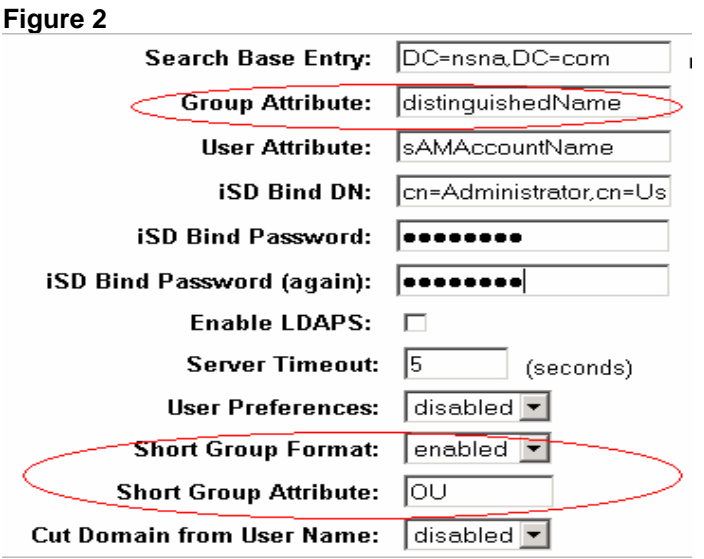

While authorizing user "John" in "sales" the fully qualified group name will be same as user DN like "CN=john,OU=sales,DC=nsna,DC=com". But as Short Group Format is enabled and Short Group Attribute is configured as "OU", group name will be extracted as "sales

### **User Interfaces Changes**

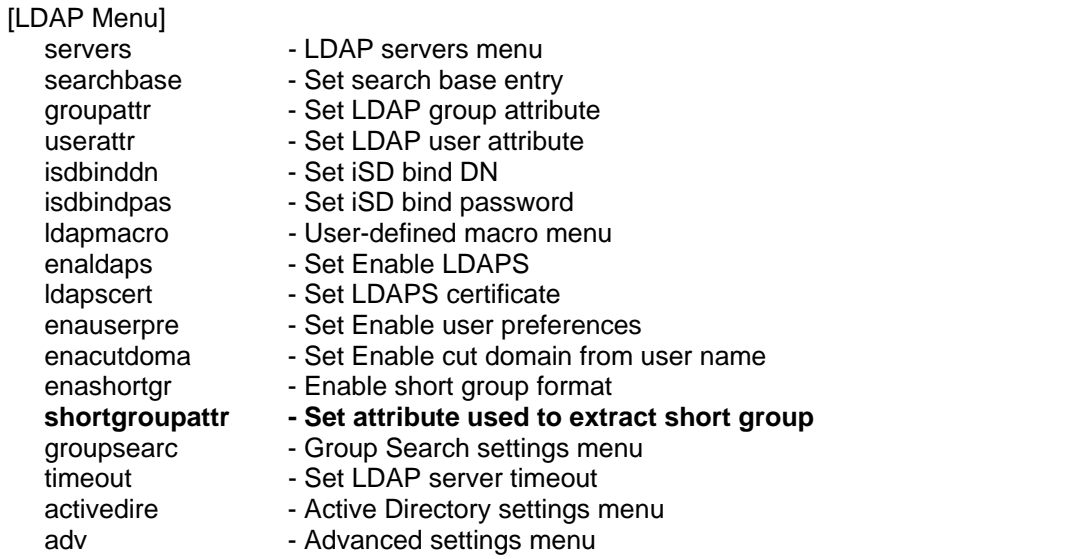

New CLI item **shortgroupattr** in LDAP Menu allows to configure attribute to be extracted as group name from DN . Purpose of **Short Group Attribute** BBI configuration shown in **Figure 2** is same as shortgroupattr in CLI

### **Problems Resolved in This Release**

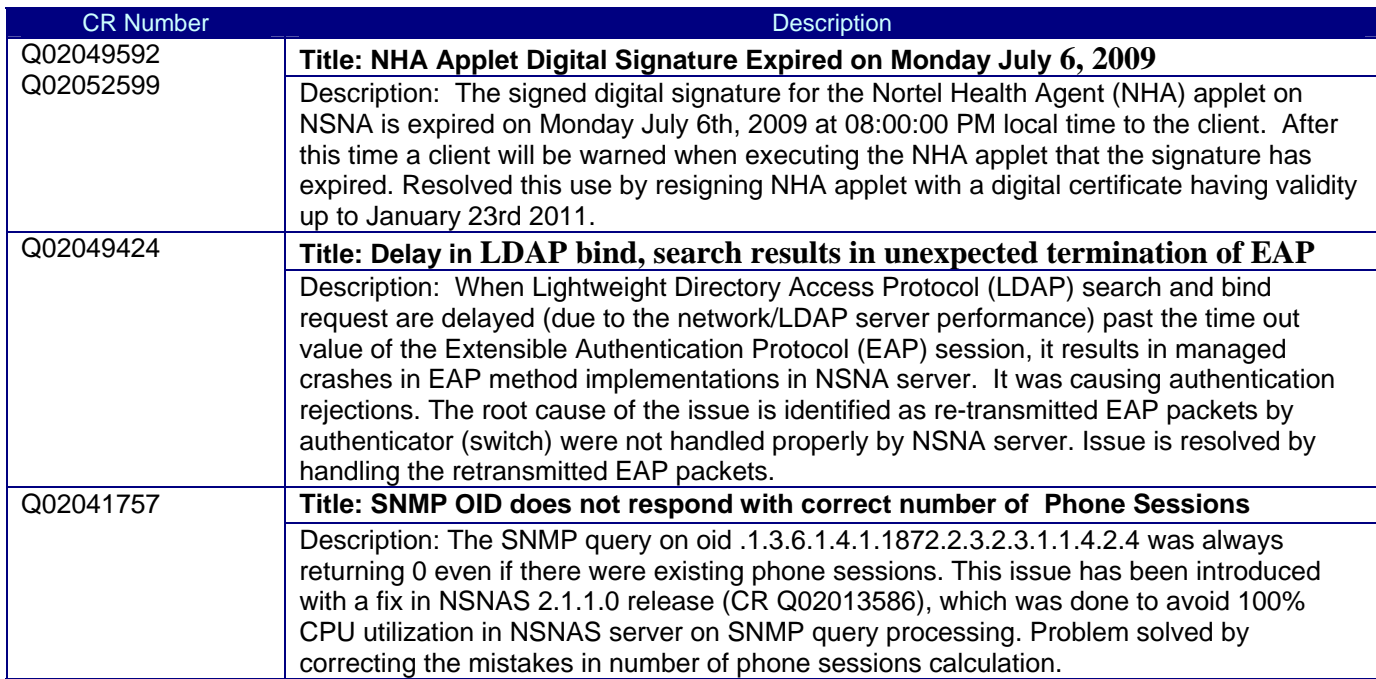

## **8. New Outstanding Issues**

NA

## **9. New Known Limitations**

NA

For other known issues, please refer to the product release notes and technical documentation available from the Nortel Technical Support web site at: http://www.nortel.com/support

Copyright © 2009 Nortel Networks Limited - All Rights Reserved. Nortel, Nortel Networks, the Nortel logo, Globemark are trademarks of Nortel Networks Limited.

The information in this document is subject to change without notice. The statements, configurations, technical data, and recommendations in this document are believed to be accurate and reliable, but are presented without express or implied warranty. Users must take full responsibility for their applications of any products specified in this document. The information in this document is proprietary to Nortel.

To access more technical documentation, search our knowledge base, or open a service request online, please visit Nortel Technical Support on the web at: http://www.nortel.com/support

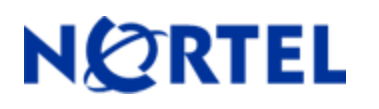

# **1. Release Summary**

Release Date: May 2009 Purpose: Software maintenance release to address customer software issues.

# **2. Important Notes before Upgrading to This Release**

NSNAS Software Upgrade Requirements:

NSNAS should have installed with version 1.6 or later before upgrade.

#### Saved Configuration file compatibility

In order to maximize configuration compatibility during upgrade, Nortel do not recommend upgrading from very old manufacturing releases like 1.0 or 1.5 to 2.1.1.0 based release. Please do interim upgrade to 2.0.X based release before upgrading to 2.1.1.0.

## **3. Platforms Supported**

4050, 4070

### **4. Notes for Upgrade**

#### **File Names for This Release**

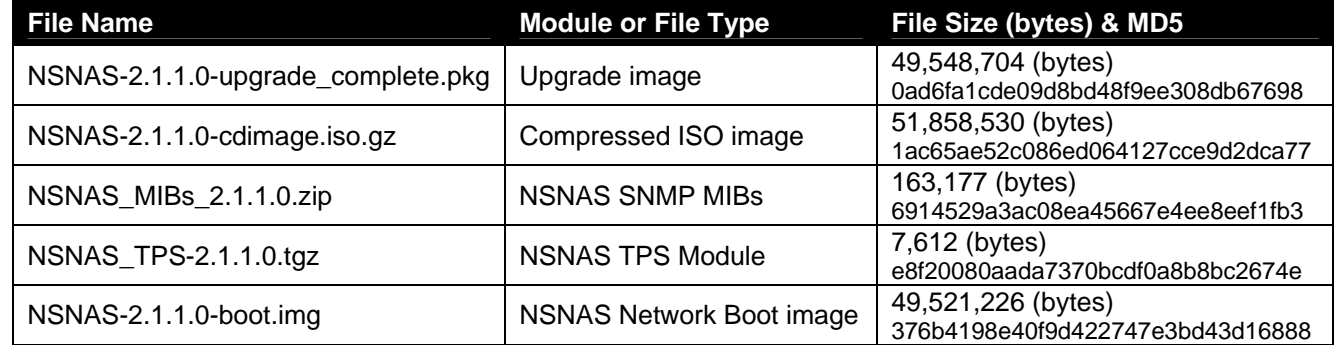

## **5. Version of Previous Release**

Software Version 2.0.1.2

## **6. Compatibility**

# **7. Changes in This Release**

### **New Features in This Release**

### *NSNAS Stability Enhancements*

These features are added to enhance the overall stability of NSNAS and to generate syslog/event/alarm messages to alert administrator for taking appropriate actions. The features include Overload protection, Health monitoring and Watchdog utility.

### **Avoiding and Managing Overload (Q01999210)**

Nortel SNAS now has the feature for detecting, avoiding, and recovering from overload conditions. SNAS Server's overload protection features helps prevent the negative consequences—degraded application performance and stability— that can result from continuing to accept requests when the system capacity is reached. The protection feature collects runtime statistics like current number of sessions, access switches that are handled per SNAS node within the cluster, System resources (CPU, Memory etc) utilization, and provide the decisions to authentication and switch management services within the SNAS. The decisions are based on algorithm that takes threshold configuration values and runtime statistics as input.

#### **Self-Monitoring (Q01999211)**

Nortel SNAS has added a feature to monitor self-health. A self-test task is executed at each configured interval. The task includes checking of software configuration, status of system resources (CPU, Memory, disk space etc) per node, memory used/opened files by Linux processes (Httpd, Simpleproxy, Erlang ) . Self-monitor will generate appropriate syslog and alarms.

### **Watchdog (Q01999212)**

Watchdog Timer is a piece of software that can cause a process or platform to reset when it judges that the system has hung, or is no longer executing the correct sequence of code. The watchdog is responsible for monitoring the critical processes within the Erlang virtual machine of a SNAS node. The suspicious processes are identified and appropriate alarm/syslog message is generated. The watchdog is capable of taking the first aid action on the hung process by killing it and making sure that the supervisors restart the process or the platform.

#### *Restricting unsupported browsers (Q01998041)*

This feature enables SNAS to allow portal login using only the supported browsers. Some of the browsers are currently not supported and a portal login using these results in an unexpected behavior. By enabling browser restriction feature, the user trying to do a portal login using unsupported browser will receive an error page instead of the normal portal login page.

The list of browsers supported can be updated in SNAS by importing a new browser signature file. By default the browser signatures of supported browsers are preloaded in SNAS. However the feature is disabled by default.

### *Default Browser signature file*

A default browser signature file is provided in SNAS. The file can be found under the directory /sac/priv/browser\_signatures.txt. The contents of this file are loaded into registry when the system is upgraded or when a new image is loaded.

The browser signatures stored on SNAS can be exported to external system.

### *Browser signature file contents*

The browser signature file is a text file. It contains entries of supported and unsupported browser signatures. Each line caters to a particular OS type of the browser. This is used as an index for internal operations.

The contents of browser signature file must be as below:

#### **<Status>\_#\_<OS>\_#\_<Browser List>**

Status will be supp – for supported browser version and Os type. unsupp – for unsupported browser version and Os type. OS – OS version of the browser. Browser List - <Browser version1>,<Browser Version2>,…<Browser VersionN>

#### *Adding new browser signature*

To add new browser signatures the following steps must be followed:

Export the existing browser signatures using the cfg/domain <id>/portal/browsersig/export command. The file must preferably be exported as a text file with extension .txt.

Edit the file using any of the text editors. If the OS version of the browser is already present in the file, then the new browser version can be appended at the end of the line separated by a comma ",". If the browser OS version is not present a new line for that particular OS must be added.

Example: To add new entries for following browser list.

Supported browsers:

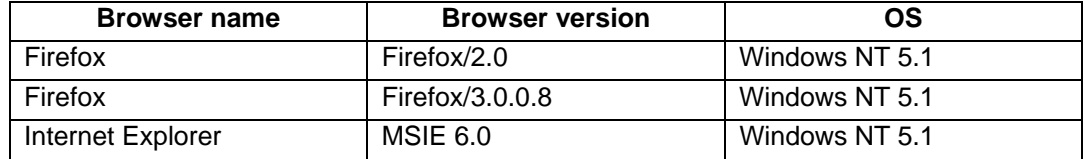

Unsupported browsers:

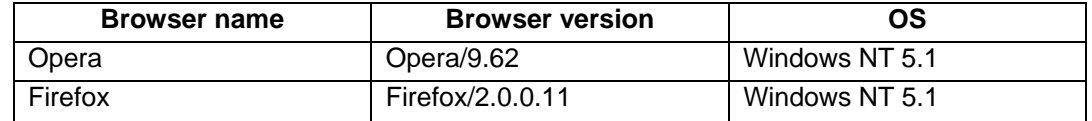

To add these entries we need to add 2 new lines of this form:

supp # Windows NT 5.1 # Firefox/2.0, MSIE  $6.0$ , Firefox/3.0.0.8 unsupp\_#\_Windows NT 5.1\_#\_Opera/9.62,Firefox/2.0.0.11

The lines have the following meaning:

Browsers Opera/9.26 and Firefox/2.0.0.11 with OS version windows NT are not supported. Whereas Firefox version 2.0.x (with the exception of Firefox/2.0.0.11, as this is in the unsupported list), MSIE 6.0 and Firefox/3.0.0.8 with OS version Windows NT 5.1 are allowed.

NOTE: *The browser names must be comma separated and no blank space must be present between the names.* 

*supp\_#\_Windows NT 5.1\_#\_Firefox/2.0,MSIE 6.0, – correct supp\_#\_Windows NT 5.1\_#\_Firefox/2.0, MSIE 6.0,Firefox/2.0.0.18 - incorrect(blank space before MSIE 6.0)*

Import the Edited file to SNAS.

*Getting the browser Signatures (user agent ID)* 

Each browser identifies itself using a user agent ID. The browser name and version must strictly be as it is in the user agent ID.

For example for the user agent ID: Mozilla/5.0 (X11; U; Linux x86\_64; en-US; rv:1.9.0.2) Gecko/2008092313 Ubuntu/8.04 (hardy) Firefox/3.1 The browser name and version must be - Firefox/3.1 The OS will be - Linux x86\_64

The user agent IDs can be found here: http://www.useragentstring.com/pages/useragentstring.php

#### *Portal page customization (Q01975401)*

A new configuration item has been added to the set of portal customization attributes. This command lets you specify a custom text to be displayed at the bottom of the Portal Login page, as an ordinary text string or as HTML code.

#### *User-Interface changes*

**Stability Enhancements**: A health menu is added to support the configuration of above mentioned stability features.

```
>> Main# /cfg/sys/adm/health 
------------------------------------------------------------ 
[Health Menu] 
       overload - Avoiding and Managing Overload 
       selfmon - Self-Monitoring 
       watchdog - Watchdog 
      default - Set factory default settings for health monitoring
>> Main# /cfg/sys/adm/health/overload/ 
                  ------------------------------------------------------------ 
[Overload Menu] 
      cpulimit - Set Cpu limit to reach overload 
      memlimit - Set Memory limit to reach overload
       maxsession - Set Maximum session limit to reach overload 
       maxswitche - Set Maximum switch limit to reach overload 
       blockswitc - Set Block switches on overload 
       blocksessi - Set Block sessions on overload 
       interval - Set Statistics collection interval 
 ena - Enable Overload 
 dis - Disable Overload 
      default - Set factory default settings for overload protection
>> Main# /cfg/sys/adm/health/selfmon/ 
   ------------------------------------------------------------ 
[SelfMonitor Menu] 
       cpulimit - Set Cpu limit to monitor 
       memlimit - Set Memory limit to monitor 
 dhcplimit - Set Dhcp allocation limit to monitor 
 disklimit - Set Disk space limit to monitor 
       switchlimi - Set Switches limit to monitor 
       sesslimit - Set Sessions limit to monitor 
       interval - Set Self monitor interval 
       ena - Enable SelfMonitor 
               - Disable SelfMonitor
     default - Set factory default settings for self-monitoring
>> Main# /cfg/sys/adm/health/watchdog/ 
------------------------------------------------------------ 
[Watchdog Menu] 
      interval - Set Health check interval<br>deadcnt - Set Health check dead cou
      deadcnt - Set Health check dead count<br>action - Set Autoremediate the system
                 - Set Autoremediate the system state
       ena - Enable Watchdog 
       dis - Disable Watchdog 
      default - Set factory default settings for watchdog
```
#### **Portal customization**

```
>> Main# /cfg/domain 1/portal/
```
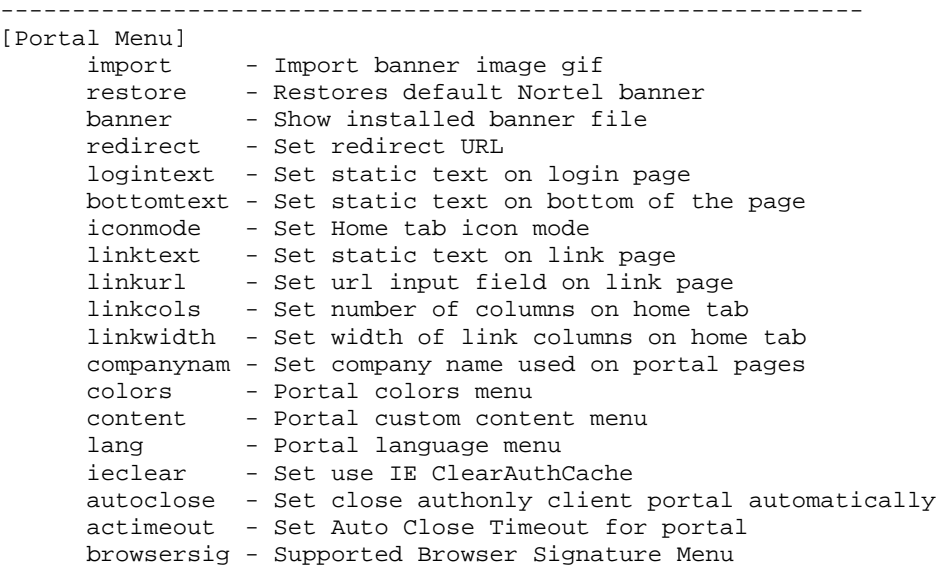

bottomtext <text string or HTLM code>

Lets you specify a custom text to be displayed at the bottom of the Portal Login page, as an ordinary text string or as HTML code.

Having entered the logintext command, type or paste the desired text. Press ENTER to create a new line and type "..." (without the quotation marks. Finally press ENTER once again.

```
>> Main# /cfg/domain 1/portal/browsersig 
------------------------------------------------------------ 
[Supported Browser Signature Menu] 
 ena - Enable browser restriction 
 dis - Disable browser restriction 
 list - List all supported signatures 
 import - Import signatures from TFTP/FTP/SCP/SFTP server 
 export - Export signatures to TFTP/FTP/SCP/SFTP server
```
A new browsersig menu is added under /cfg/domain <id>/ portal menu. This menu allows you to manipulate the list of supported browser signatures by importing and exporting the list as an ASCII file.

### **Problems Resolved in This Release**

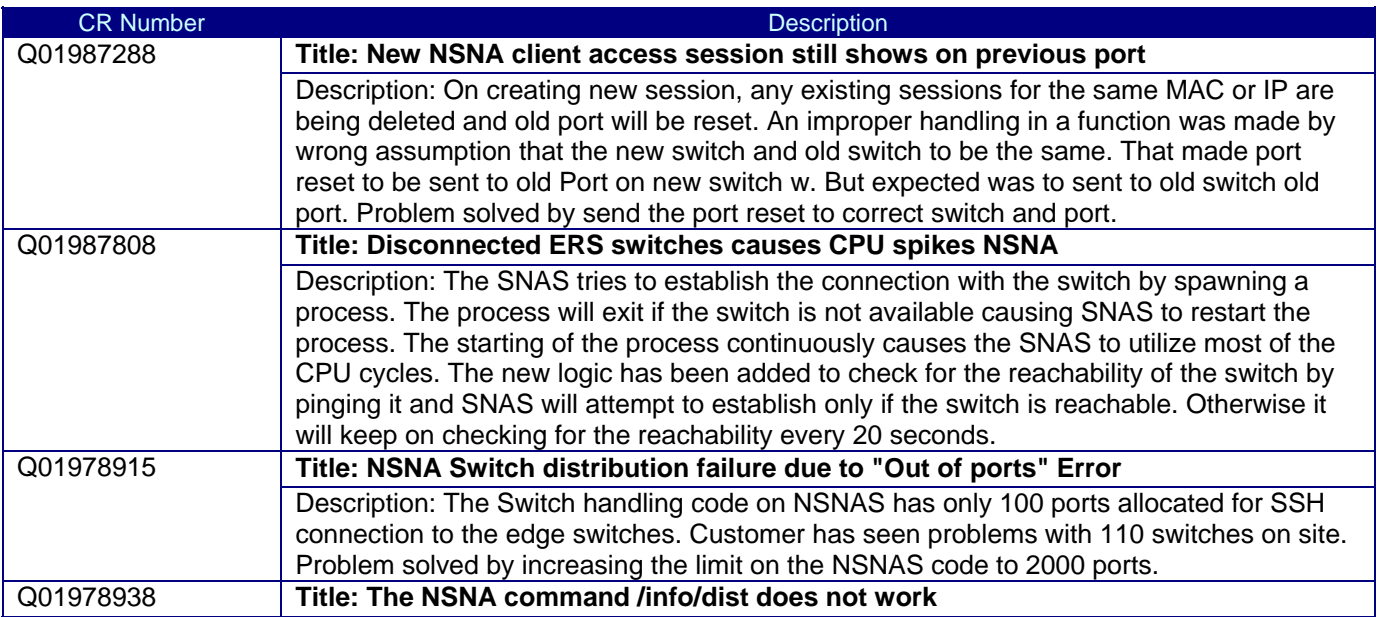

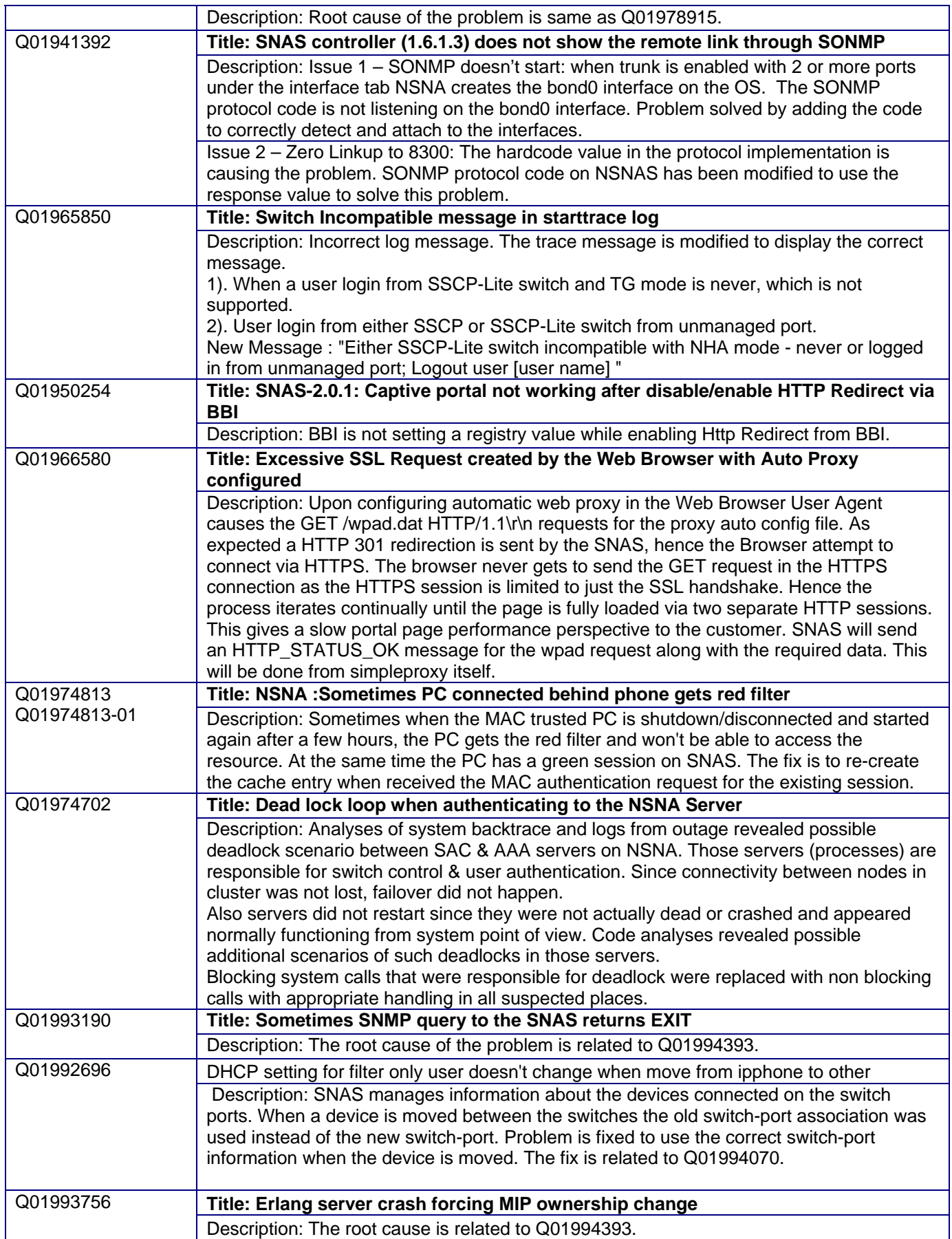

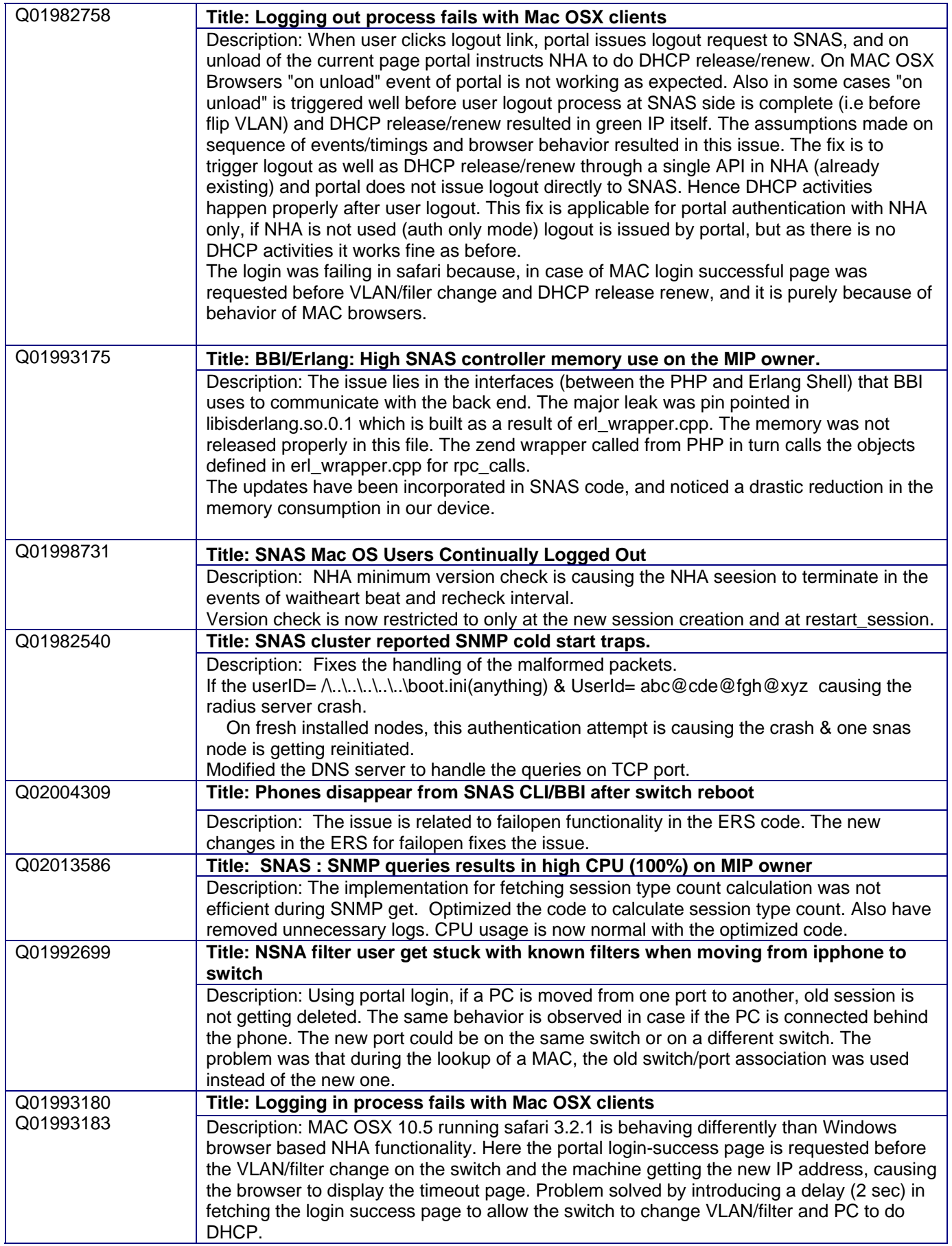

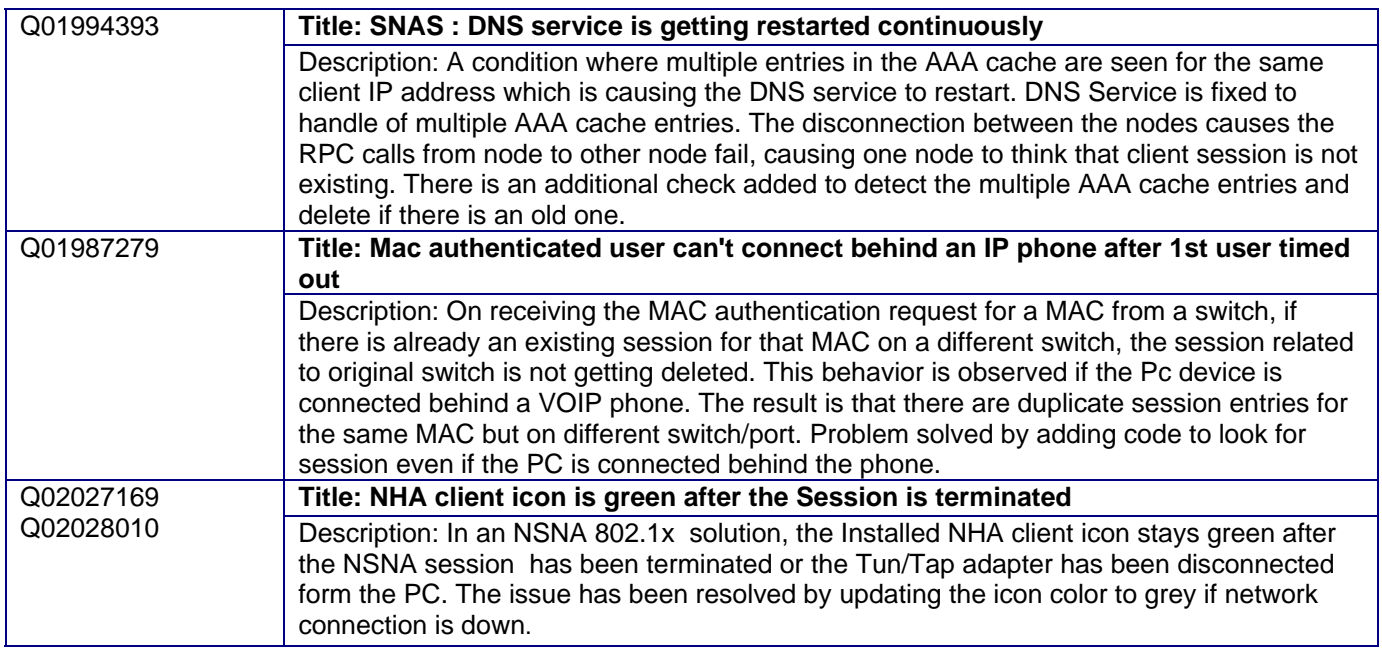

# **8. New Outstanding Issues**

Case 090415-20429 "Occasional close of control sessions between SNAS & 5520s"

# **9. New Known Limitations**

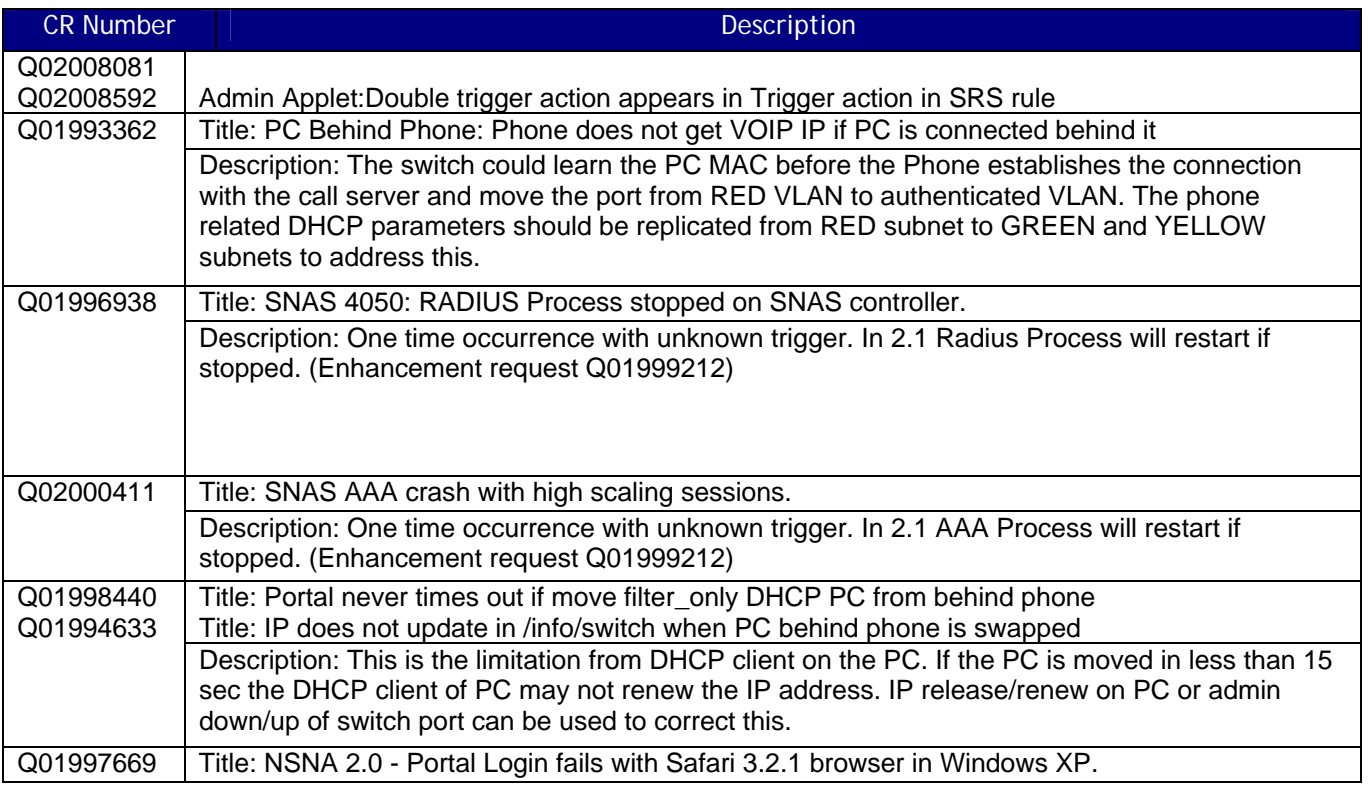

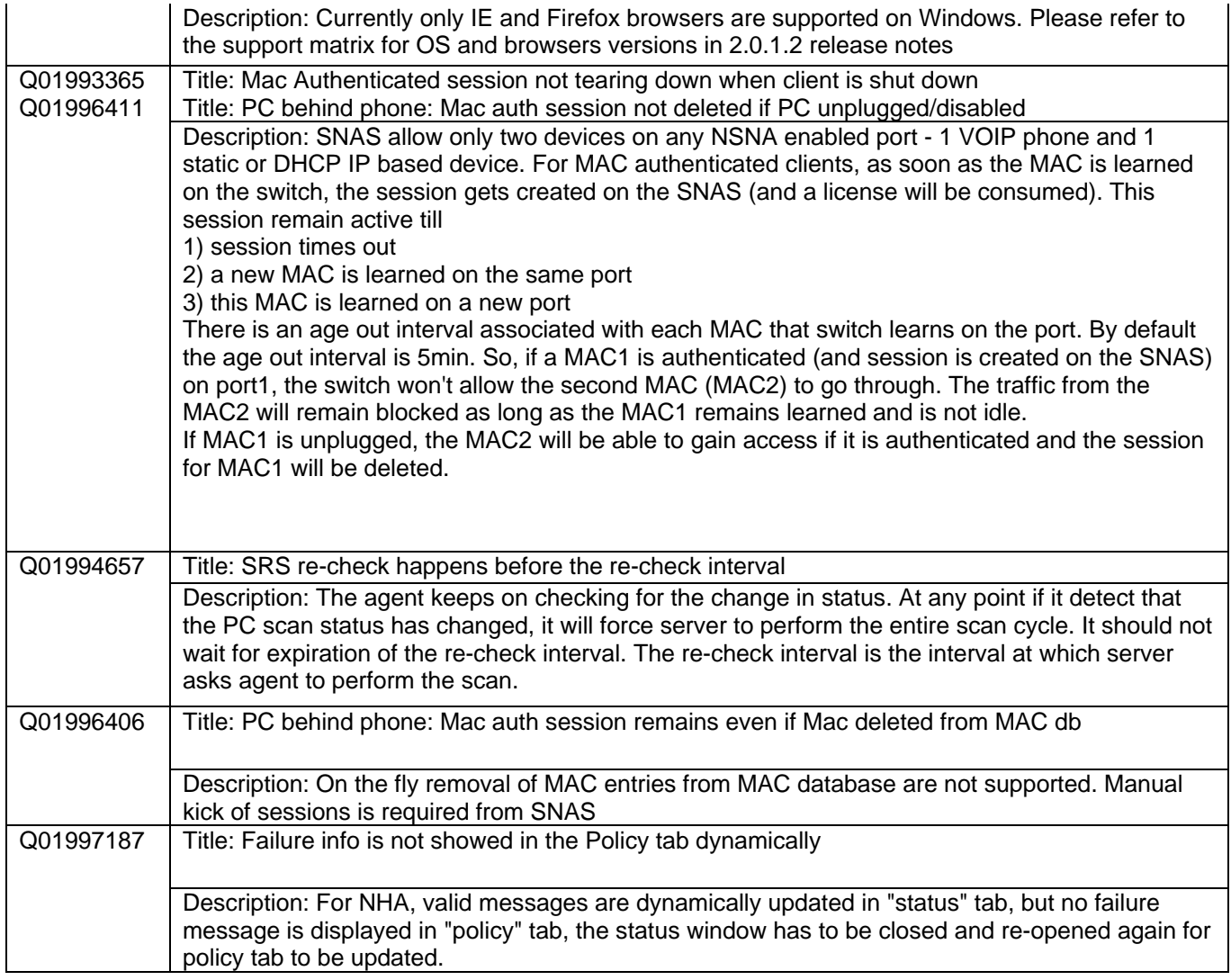

For other known issues, please refer to the product release notes and technical documentation available from the Nortel Technical Support web site at: http://www.nortel.com/support

Copyright © 2009 Nortel Networks Limited - All Rights Reserved. Nortel, Nortel Networks, the Nortel logo, Globemark are trademarks of Nortel Networks Limited.

The information in this document is subject to change without notice. The statements, configurations, technical data, and recommendations in this document are believed to be accurate and reliable, but are presented without express or implied warranty. Users must take full responsibility for their applications of any products specified in this document. The information in this document is proprietary to Nortel.

To access more technical documentation, search our knowledge base, or open a service request online, please visit Nortel Technical Support on the web at: http://www.nortel.com/support